# *Векторлық обьектілермен қарапайым амалдар*

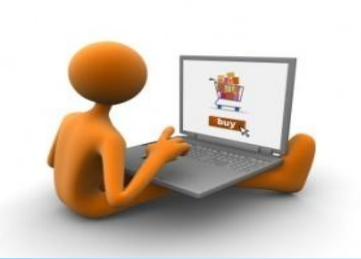

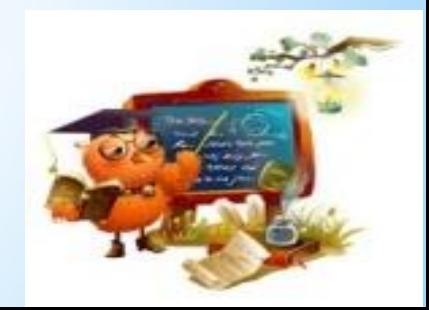

### **Тілекті тізбек**

**-Интернеттей ауқымды, Пейілің кең болсын!** 

 **-Процессордай ақылды Достарың көп болсын!**

**-Əрбір күнді күлкімен, Қуанышпен бастаңыз, Көңілсіз күндер боп жатса, Корзинаға тастаңыз**

**- Бұл өмірде ешқашан, Шыңғырған вирус шықпасын! Мазалап жатса егер кеп, DoctorWeb пен Kasper қорғасын!**

> **-Power point слайдтындай Құлпырыңыз демекпін!**

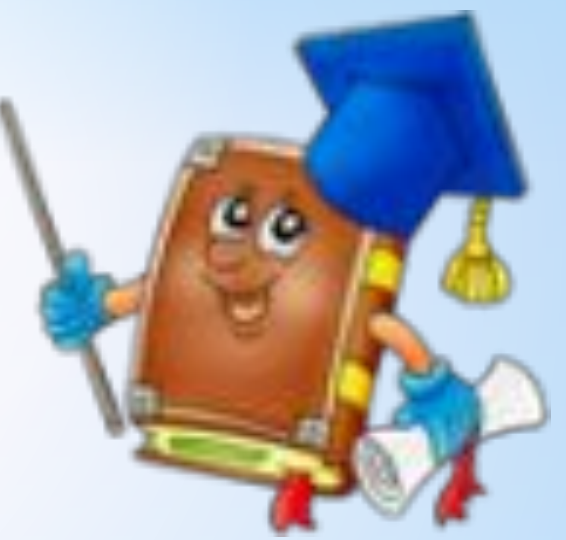

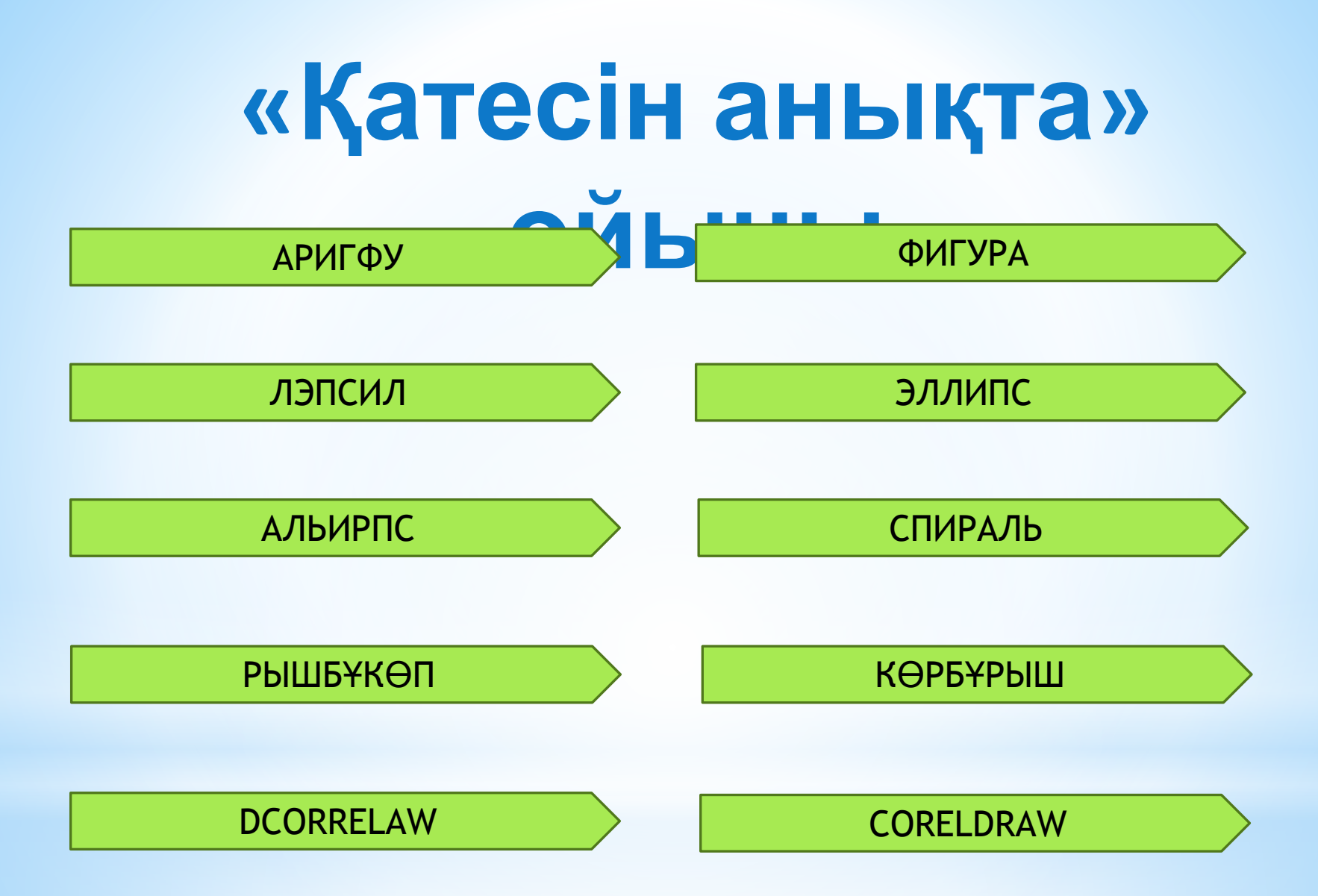

### **«Ғажайып**

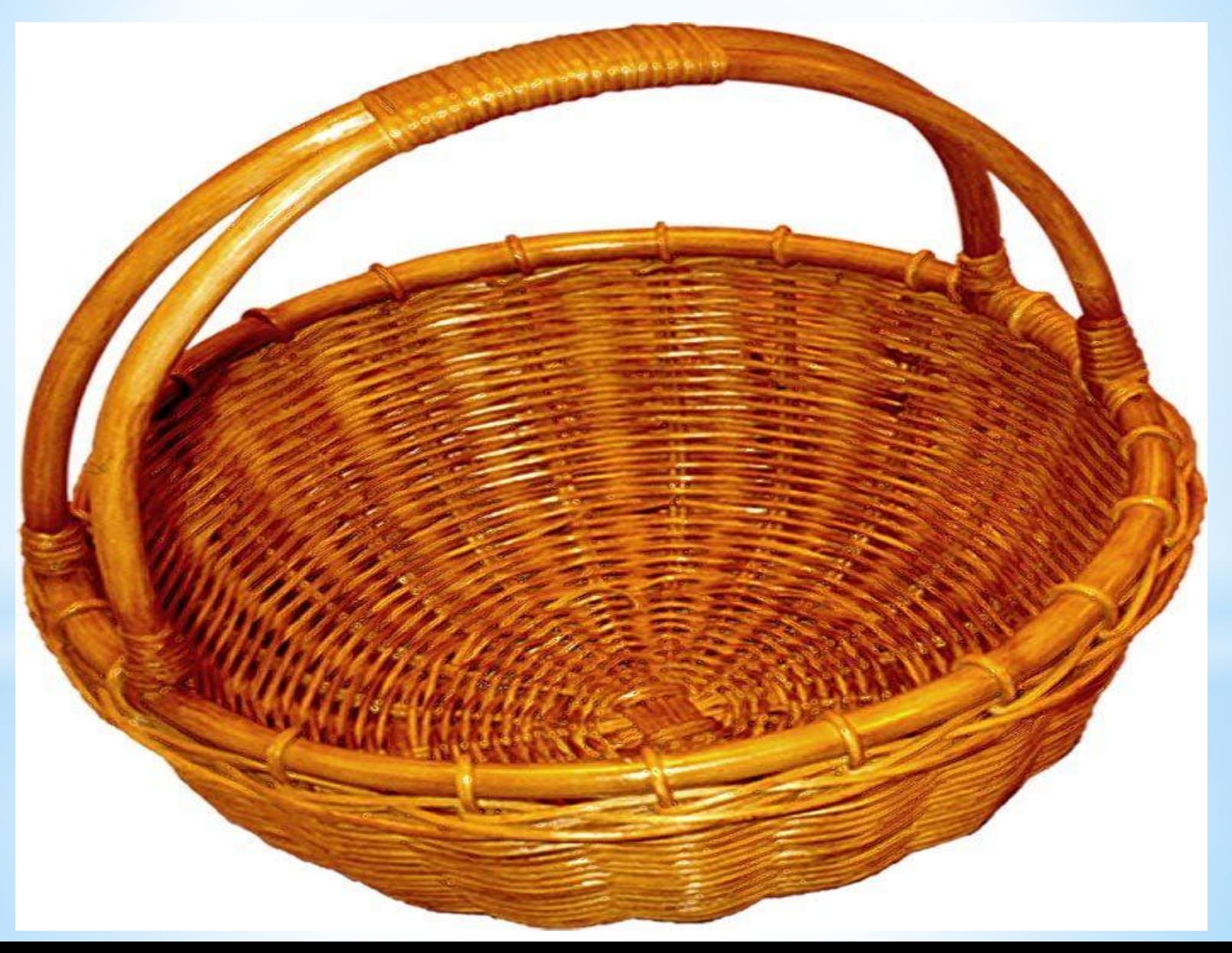

# Векторлық обьектілерме **қарапайым амалдар Құралды таңдау**

Құралдар жиынынан белгілеу немесе тышқанның оң жағы→объектті жасау →құрал командасы арқылы орындалады.

#### **Тіктөртбұрыш.**

Тіктөртбұрышты таңдап, бір төбесін тышқанды шертіп Белгілеп жібермей диагональ арқылы қарама-қарсы төбесін көрсетіп тышқанды жібереміз.

Тіктөртбұрыштың төбелерін дөңгелектеуге болады.

**Эллипс.** Тышқанды бір шертіп жібермей, қалаған жаққа қарай тарсақ салынатын эллипстің контуры кӛрінеді, тышқанды жіберсек келтірілген формаға келеді.

Құралдың қасиеттік тақтасынан салынған эллипсті доғаға не секторға ауыстырып, бұрыштарын келтіруге болады.

#### **Көпбұрыш.**

Көпбұрыш салу тіктөртбұрыш сияқты оңай.

Қасиеттік тақтада бұрыштар санын , көпбұрыштық не жұлдыздық режимін жəне бұрыштардың сүйірленуін көрсетуге болады. Көпбұрыш арқылы 3-тен 500 бұрышты көпбұрыш салуға болады.

## **CEPTITY COTI**

Көз жаттығуын орындайық. Орнымызда отырып көзімізді алыс бір нүктеге қадап ұзақ қарау.

Басымызды қозғамай көзімізбен оңға, солға қарау. Басымызды қозғамай көзімізбен жоғары, төмен қарау. Көзімізді қатты қысып немесе қолымызбен жауып тұру.

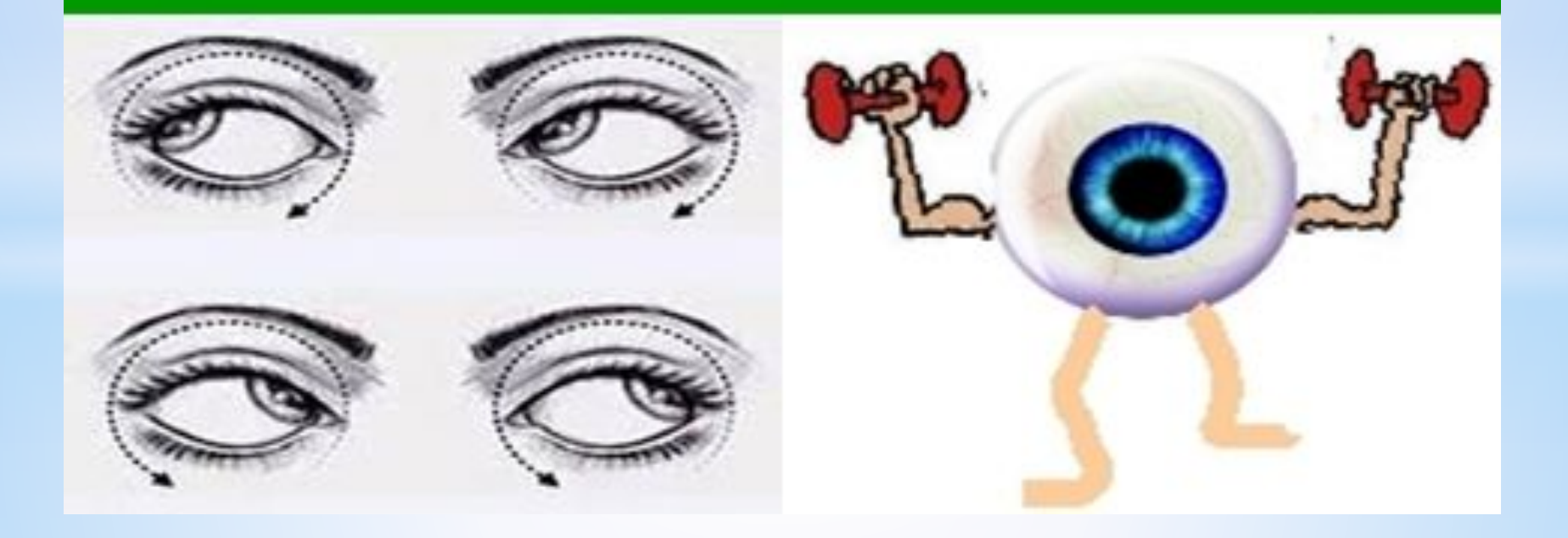

### **Сабақты бекіту**

#### **Ispring Quizmaker программа орталығында тесттік жұмыс.**

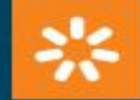

Создано с помощью iSpring QuizMaker ОЗНАКОМИТЕЛЬНАЯ ВЕРСИЯ

### Информатика 7 сынып

Векторлық графика

Бастау

# **РЕФЛЕКЦИЯ**

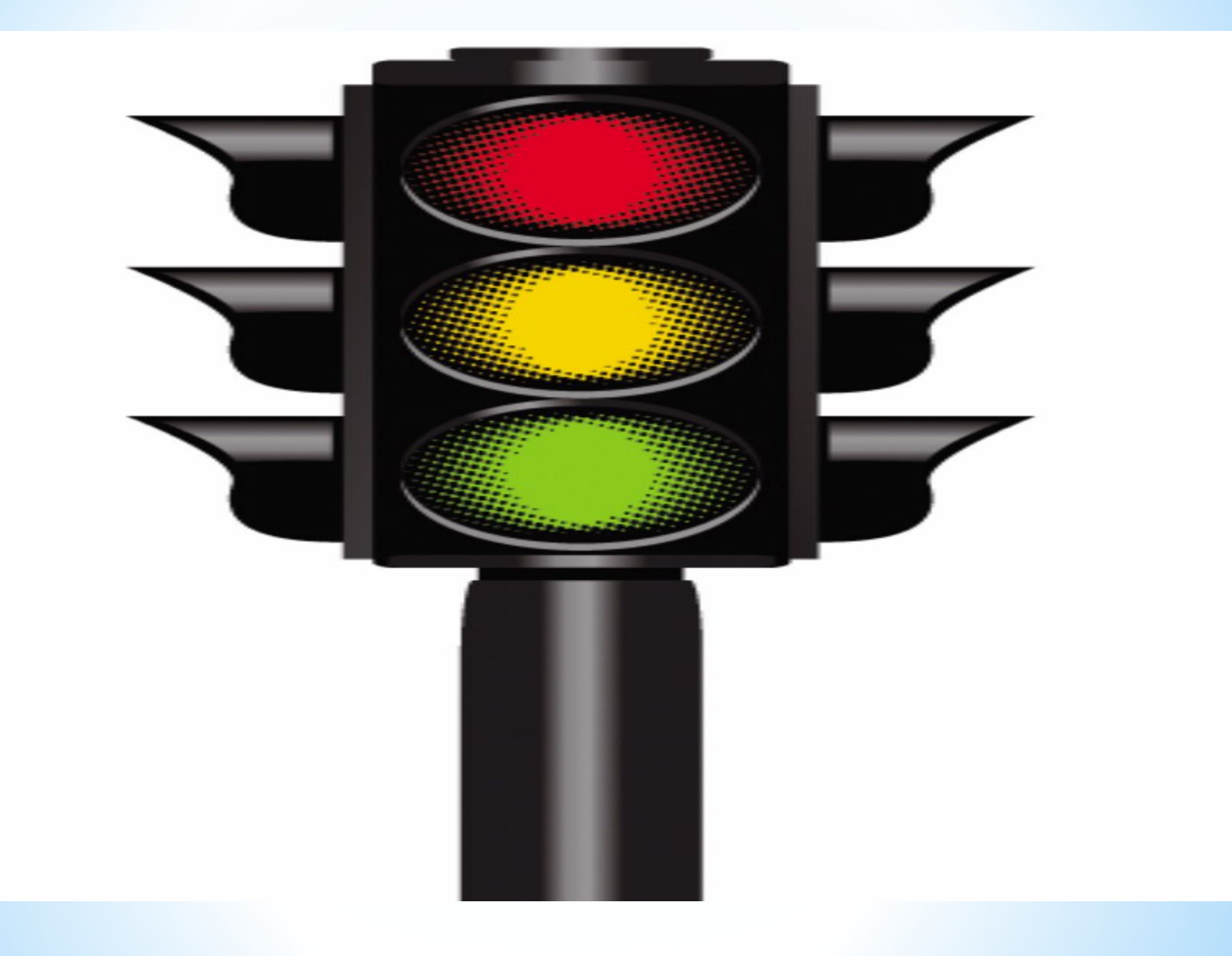